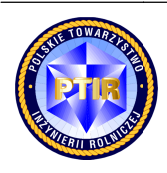

Scientific quarterly journal ISNN 1429-7264

**Agricultural Engineering** 

2014: 3(151):219-226

H o m e p a g e : http://ir.ptir.org

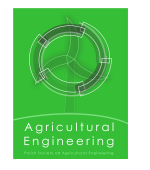

# **APPLICATION REPORTING YIELD FORECASTS OF THE SELECTED APPLICATION REPORTING YIELD <sup>1</sup> CROPS IN POLAND**

Andrzej S. Zaliwski<sup>\*</sup>

Department of Agrometeorology and Applied Informatics Department of Agrometeorology and Applied Informatics<br>Institute of Soil Science and Plant Cultivation – State Research Institute in Puławy *Contact details details: ul. Czartoryskich 8, 24 ul. Czartoryskich 24-100 Puławy, e 100 e-mail: andrzej.zaliwski@iung.pulawy.pl mail:* 

#### ARTICLE INFO

#### ABSTRACT

*Article history:* Received: March 2014 ARTICLE INFO<br>
Article history:<br>
Received: March 2014<br>
Received in the revised form: May 2014 Accepted: August 2014

*Keywords: yield model weather index model implementation SQL reporting application e-mail*

Since 2005, in IUNG-PIB [Institute of Soil Science and Plant Cultiva-Since 2005, in IUNG-PIB [Institute of Soil Science and Plant Cultiva-<br>tion – State Research Institute] work on the construction of the "Decision support system in plant production" (DSSPP) has been conducted. The purpose of the system is to generate information for agricultural producers, advisers, administration, etc. The DSSPP includes the yield forecast module (YFM), which implements in SQL language language the yield forecast models of the Institute. As a supplement to the YFM, an application for generation of reports on yield forecasts was built with the use of the models. Reports in text and spreadsheet form are sent by e-mail to designated tion of reports on yield forecasts was built with the use of the models.<br>Reports in text and spreadsheet form are sent by e-mail to designated<br>recipients. The application extends the YFM functionality adjusting information to the recipient's needs (selection of crops and localities). The tests conducted on the application showed conformity of the information to the recipient's needs (selection of crops and localitie<br>The tests conducted on the application showed conformity of results generated by the reporting application and the yield forec module. module. yield forecast module (YFM), which implements in<br>yield forecast models of the selected crops develop<br>As a supplement to the YFM, an application for ge the selected crops developed at mail to designated<br>tionality adjusting<br>ops and localities).<br>conformity of the<br>the yield forecast http://dx.medra.org/10.14654/ir.2014.151.074<br> **STS OF THE SELECTED**<br> **STS OF THE SELECTED**<br>
the protocology and the protocology and the protocology and the protocology and the protocology of the construction of the "Deci-<br>

## **Introduction Introduction**

-

-

In 2005 at IUNG-PIB a research project aiming at the construction of the "Decision support system in plant production" (DSSPP) intended for generation of information for agricultural producers, advisers, administration etc. was undertaken (Zaliwski, 2009). One of the elements of the system is a module of agricultural producers, advisers, administration etc. was undertaken (Zaliwski, 2009). One of the elements of the system is a module of forecasting maize, potato, winter wheat and of the elements of the system is a module of forecasting maize, potato, winter wheat and triticale yield. The construction of the module of yield forecast assumes the application of long-term research achievements of the IUNG-PIB's Department of Agrometeorology long-term research achievements of the IUNG-PIB's Department of Agrometeorology<br>within the scope of investigating relations between the crop yield and the weather. The beginnings of the research works carried out in this area by the Department (transformed in 2000 into the Department of Agrometeorology and Applied Informatics) date back to 1971- 2000 into the Department of Agrometeorology and Applied Informatics) date back to 1971-<br>1975. At that time they focused on the recognition of climatic requirements of the selected cultivation plants and development of the methodology of assessment of the effectiveness of the climate with regard to the yield formation potential (Demidowicz et al., 2013). In the potential (Demidowicz et al., 2013). Scientific quarterly journal<br> **Agricultural Example Agricultural Example and Agricultural Example and SOLUATION REPORTING YIELD FC<br>
ROPS IN POLAND<sup>6</sup><br>
Notarzej S. Zaliwski<sup>3</sup><br>
Department of Agrometeorology and Applied Info** DOI: http://dx.medra.org/10.14654/ir.2014.151.0<br>
DRECASTS OF THE SELECTED<br>
ies<br>
etsearch Institute in Puławy<br>
madrzej.zaliwski@iumg.pulawy.pl<br>
G-PIB [Institute of Soil Science and Plant Cultiva-<br>
contraction of the system

 $1$  Publication written as part of project 4.1. of the multi-year programme of IUNG-PIB Puławy.

later period, the emphasis was placed on the climatic variability of plant yielding and the improvement of the methodology for determination of the relation of plant development and yielding to the weather. Construction (in the spreadsheet) of yield models of a number of cultivation plants followed, making it possible to build the Internet "System of agricultural recommendations related to the weather" (IPO) in 2005 (Kozyra et al., 2009). For the system needs the yield models were implemented in SQL language. The interface of the IPO system was rebuilt during the development of its second version (the first one is still available in the Internet). Moreover, many elements which enable remote administration, automatic supply of weather data from IUNG-PIB's agrometeorological stations and upload of decade data from synoptic stations of IMGW [Institute of Meteorology and Water Management] were added. The intention of the constructors of the IPO system was to make the implemented yield models available to a wider circle of users.

The objective of the article is to present the application for generation of reports on yield forecasts of the selected crops and sending them by e-mail to specific recipients, such one that enables personalization of information (selection of crops and localizations).

### **Structure and operation of the application**

The reporting application was written in C#3.0 language for the ASP.NET 3.5 Framework environment as a console program (for running in DOS window). The application has two work modes: manual and automatic. Selection of the work mode depends on the value of a respective argument provided in the command line or on the value of the respective parameter in the configuration file (fig.1). In a similar manner (from the command line or the configuration file) the application reads out the remaining settings: addresses to which e-mails are to be sent, crops and localizations of station, for which forecasts must be calculated. Absence of one of these settings aborts processing.

Manual start of the application is used mainly for testing of its operation on the local machine. In the automatic operation mode, the application is started by the Task Schedule and performs consecutive stages of processing in a loop (fig. 1). Iteration of processing stages may finish after the first run or it may be multiple. In the second case the application resides in the RAM memory and repeats the attempt of e-mail creation in specific time intervals up to the moment of success. The repetitions constitute a security measure against faults, such as a temporary unavailability of the database server. A successful readout of the information on stations, generation of the forecasts and sending an e-mail according to the settings (fig. 1) means a successful run of the application and releases the RAM memory.

The application operation and possible errors are tracked and registered in two text files: the work-progress registration file and the error registration file. After achieving a particular size they are compressed in the specified catalogue and removed from the hard disc. The compression procedures are ensured with the library SharpZipLib.dll (IC#Code, 2012).

Application reporting...

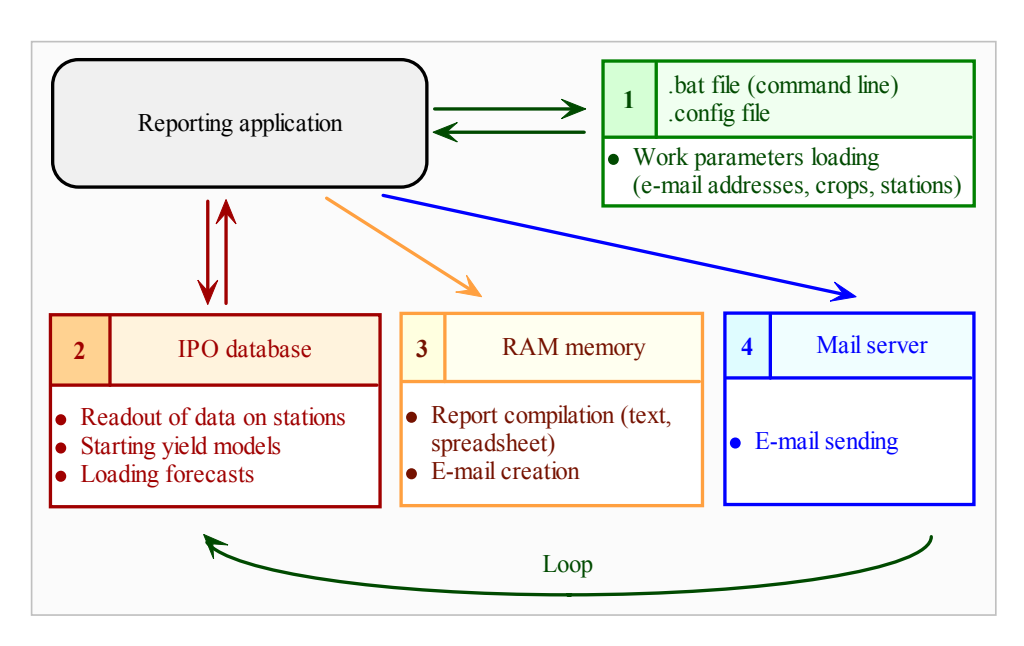

*Figure 1. Task sequence of reporting application: 1 – work parameter loading, 2 – forecast loading, 3 – report and e-mail message creation, 4 – message sending*

### **Implementation of yield models in SQL language**

Yield models are started in the second stage of the application operation, which consists of three steps (fig.1):

- readout of data on synoptic stations from the IPO database,
- starting the yield models.
- loading yield forecasts for the crops and stations assigned.

Failure in the realization of one of these steps stops further operation of the application. In the automatic work mode it means repeating stages 2, 3 and 4 inside a loop (fig.1). When the yield models are started, the control switches to the database. The yield models were written as stored procedures in SQL language (Vieira, 2007) and are identical with the procedures used by the yield forecast module of the "System of agricultural recommendations related to the weather" (IPO, 2013; Kozyra et al., 2009).

The yield models (for winter wheat, winter triticale, maize and potato) were developed at the Department of Agrometeorology and Applied Informatics of the IUNG-PIB in Puławy. The author of the concept and methodology of their development and the author of three of them (winter wheat, maize and potato) is Tadeusz Górski (Górski et al., 1994, Górski et al., 1997). The model of winter triticale yield was constructed by Anna Nieróbca who drew on Górski's methodology. In order to make the use of the models in the yield forecast module of the IPO system they were adapted to the network database environment and rewritten as SQL stored procedures. Such a solution was dictated by an intensive communication of the models with the database (multiple data selection operations at subsequent calculation stages). Moreover, the implementation of models entirely in the database language makes them more universal (independent from the platform and the language used for application programming). In case of possible need to modify a model, there is only a necessity to change the stored procedure, provided that the interface remains unmodified (see fig. 2). Thus, an interference in the application code is averted. A confirmation of practical value of this solution would be probably particularly evident in the case of switching to a database of another manufacturer, different from the one in use with the YFM. Most probably it would require verification and revision of stored procedures, but the only modification necessary in the application *per se* would be a change of the database connection string in the configuration file.

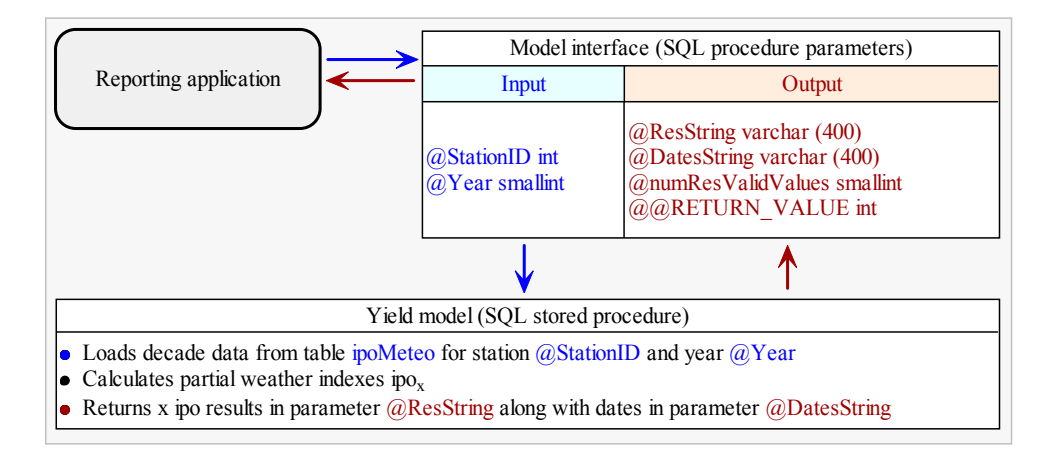

*Figure 2. Interface of yield model (input and output parameters of SQL stored procedure)* 

Input parameters of the models (fig. 2) are: meterorological station index ( $\omega$ StationID) and the forecast year  $(QYear)$ . The remaining parameters constitute the model output: they return the calculation results to the calling procedure. The essential results (values of weather indexes ipo<sub>x</sub> and forecast dates) are transferred in the parameters  $@$ ResString and @DatesString of string type. Such a solution was adopted because of a variable number of results, wich depends on the forecast date and completeness of weather data. It allowed the use of one interface for all models. The year of the beginning of the yield calculation of winter crops (winter wheat and winter triticale) is the year preceding the year provided in the parameter  $\widehat{a}$ Year; in other words it is  $\widehat{a}$ Year-1. Particular dates and values of weather indexes placed in strings are separated with the sign ^. Their extraction from a string does not present a problem.

In the parameter  $@@RETURN$  VALUE (fig. 2) a code is returned – an integer belonging to the code set, which helps to describe all stages of the model operation. Based on the interpretation of the return code value a decision on further proceeding is made. In the case of lack of any calculations, the procedure generates codes with negative values (different for errors and "no data") (fig. 3). Such a situation occurs before 1st November of the previous year, when in the database the dataset necessary for calculating the first forecast is not complete (calculation of the weather index ipo<sub>1</sub>). Positive values of the code are used for Application reporting...

notification that the model carried out a calculation of one of fractional weather indexes  $(ipo<sub>1</sub>-ipo<sub>10</sub>)$ . Code 0 (zero) means, on the other hand, the end of the procedure run with a complete dataset, resulting in the full number of weather forecasts  $ipo_1$ -ipo<sub>11</sub> (fig.4).

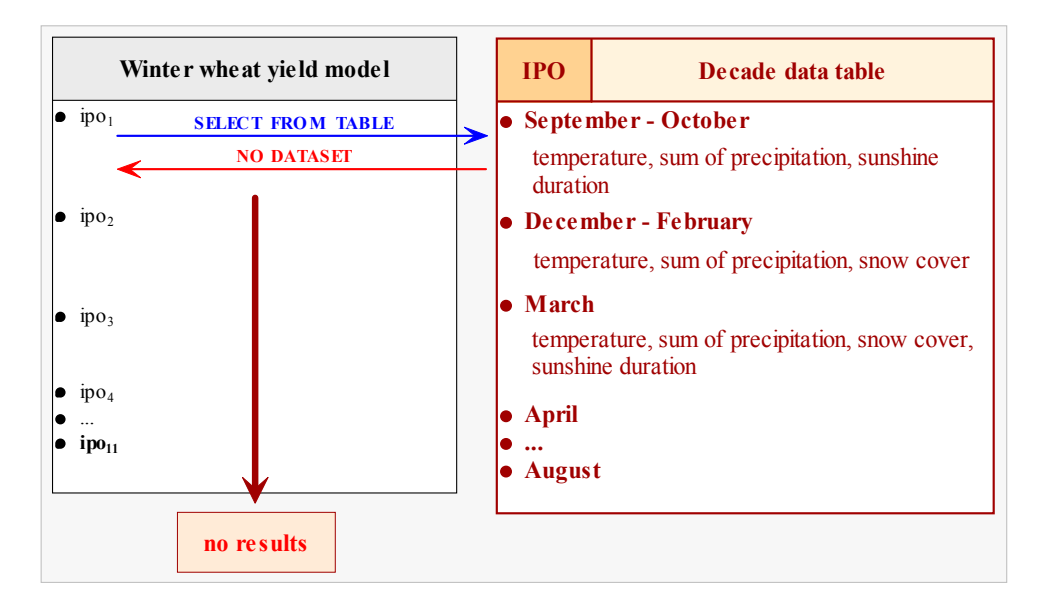

*Figure 3. Yield model of winter wheat – no calculations. Markings: ipo1-4 … – partial weather indices, ipo<sup>11</sup> – final weather index, NO DATASET – no weather data*

Subsequent weather indexes constitute an yield assessment made on the basis of a series of the weather data from the consecutive periods; thus, the nearer the period draws to the cropping date, the more precise the approximation to the real values becomes. Consecutive indexes (ipo<sub>2-11</sub>, except for ipo<sub>1</sub>) are calculated acc. to the formula (1):

$$
ipo_x = i_x + (ipo_{x-1} - 100)
$$
 (1)

where:

 $x -$  date of conducting a forecast,

 $ipo_x$  – fractional weather index for the date x,  $(\%)$ 

 $i_x$  – result of calculation of the weather index for date x,  $(\%)$ 

 $ipo_{x-1}$  – fractional weather index for the date preceding the date x,  $(\%).$ 

Each consecutive fractional weather index expresses then the impact on the yield of all the preceding indexes. Real values of yields may be obtained only after the harvest of winter wheat, which in Poland as a rule takes place not earlier than on 8th July and not later than 7th September (Cyfert et al., 2008; Najewski et al., 2012). These dates are of course approximate, because the date of harvest depends on the region and the weather in a given year.

Andrzej S. Zaliwski

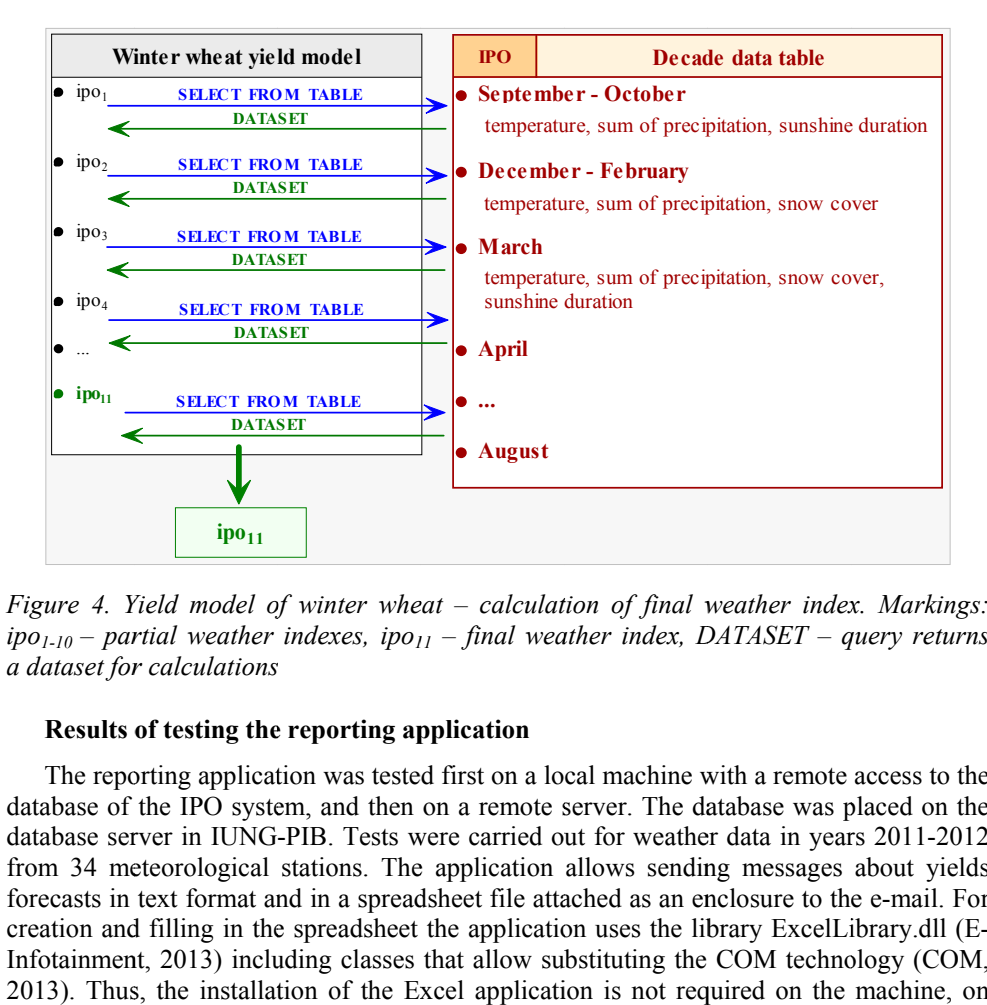

*Figure 4. Yield model of winter wheat – calculation of final weather index. Markings: ipo*<sub>1-10</sub> – partial weather indexes, ipo<sub>11</sub> – final weather index, DATASET – query returns *a dataset for calculations calculations for calculations*

### **Results of testing the reporting application**

The reporting application was tested first on a local machine with a remote access to database of the IPO system, and then on a remote server database server in IUNG-PIB. Tests were carried out for weather data in years 2011-2012 database server in IUNG-PIB. Tests were carried out for weather data in years 2011-2012 from 34 meteorological stations. The application allows sending messages about yields from 34 meteorological stations. The application allows sending messages about yields forecasts in text format and in a spreadsheet file attached as an enclosure to the e-mail. For forecasts in text format and in a spreadsheet file attached as an enclosure to the e-mail. For creation and filling in the spreadsheet the application uses the library ExcelLibrary.dll (Ecreation and filling in the spreadsheet the application uses the library ExcelLibrary.dll (E-<br>Infotainment, 2013) including classes that allow substituting the COM technology (COM, Infotainment, 2013) including classes that allow substituting the COM technology (COM, 2013). Thus, the installation of the Excel application is not required on the machine, on which the application is started. Figure 4. Yield model<br>ipo<sub>1-10</sub> – partial weathe<br>a dataset for calculation<br>**Results of testing th**<br>The reporting applic<br>database of the IPO sys<br>database server in IUN<br>from 34 meteorologica<br>forecasts in text format<br>creatio rting application was tested first on a local mathe IPO system, and then on a remote server.<br>ver in IUNG-PIB. Tests were carried out for server. The database was placed on the with a remote access to the<br>database was placed on the<br>er data in years 2011-2012<br>ing messages about yields<br>enclosure to the e-mail. For<br>ibrary ExcelLibrary.dll (E-<br>cOM technology (COM,<br>quired on the machine, on<br>e 5. Sampl 011-2012<br>ut yields<br>mail. For

Stacja Lublin Radawiec Pszenica ozima, sezon wegetacyjny 2011-2012 98,532 2011 11 01 2012.03.01 97,826 2012.05.01 98,288 2012.06.01 8923 2012.06.11 89.535 2012.06.21 88,502 2012.07.01 88,308 2012.07.11 85,683 2012.07.21 86.138 2012.08.01 88,621 2012.09.01 91,327 - prognoza OK: stosunek wyników prawidłowych/brakujących = (11/11)

*Figure 5. Sample e-mail text message (fragment)*

Application reporting Application reporting...

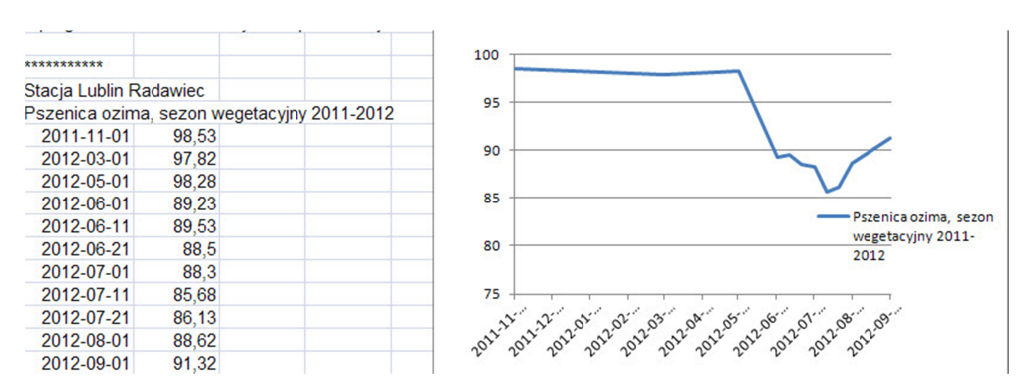

*Figure 6. Sample message in spreadsheet attached to e-mail (fragment)* 

Fig. 5 presents a fragment of the text e-mail sent by the application and in the fig. 6 the corresponding fragment of the message in Excel file is shown. These are forecasts of the corresponding fragment of the message in Excel file is shown. These are forecasts of the winter wheat yield for the locality of Lublin Radawiec in the vegetation season 2011-2012. Fig. 5 presents a fragment of the text e-mail sent by the application and in the fig. 6 the corresponding fragment of the message in Excel file is shown. These are forecasts of the winter wheat yield for the locality of Lu Both mails include the same data. The format of the spreadsheet may be more suitable in case of further processing of the results. For instance, using the data placed in the sheet, it is easy to make a plot of the impact of weather conditions on yield. Such a plot (fig. 6) was easy to make a plot of the impact of weather conditions on yield. Such a plot (fig. 6) was made manually. It expresses considerably better than dry numbers (shown on the left side of the picture) a collapse of weather conditions, which took place from May 2012 to the of the picture) a collapse of weather conditions, which took place from May 2012 to the first decade of July inclusively. The further course of the weather, up to the cropping, was favourable for the yield. Nonetheless, as one may conclude from the forecast results, the conditions were not sufficiently propitious as to make up for the losses. conditions were not sufficiently propitious as to make up for the losses.<br>A comparison of the forecasts generated by the reporting application with the forecasts factor *de-mail (fragment)*<br>nail sent by the application<br>Excel file is shown. These<br>Radawiec in the vegetation<br>nat of the spreadsheet may<br>instance, using the data place<br>re conditions on yield. Such<br>etter than dry numbers (

A comparison of the forecasts generated by the reporting application with the made by the yield forecast module showed a full conformity of calculation results.

## **Conclusion ion**

A possibility of automatic reporting of yield forecasts of the selected crops for a locality A possibility of automatic reporting of yield forecasts of the selected crops for a locality with the use of e-mail was verified in practice. A reporting application, created for this with the use of e-mail was verified in practice. A reporting application, created for this purpose, uses models of yields developed at IUNG-PIB and implemented in SQL language purpose, uses models of yields developed at IUNG-PIB and implemented in SQL language<br>in the yield forecast module of the "System of agricultural recommendations related to the weather", supplied with decade weather data. The tests which were carried out proved a full conformity of results generated by the application and ther", supplied with decade weather data. The tests which were carried out proved<br>Ill conformity of results generated by the application and the YFM module.<br>Correctness of operation of the reporting application, as well as the YFM module.

pends on the the weather data. The application complements the system with a signalization function, transmitting information on forecasts to the recipients as soon as it becomes available. weather", supplied with decade weather<br>a full conformity of results generated by th<br>Correctness of operation of the reporti<br>pends on the timely update of the weathe

## **References**

- *COM*. *Component Object Model Technologies*. Microsoft, 2013. Obtained from: http://www.microsoft. com/com/default.mspx.
- Cyfert, R., Domańska, A., Najewski, A., Zych, J. (2008). *Wyniki porejestrowych doświadczeń odmianowych 2007. Zboża ozime 2007 (pszenica, żyto, pszenżyto, jęczmień)*. Nr 55. Słupia Wielka, **COBORU.**
- *C# Excel Library*. E-Infotainment, 2013. Obtained from: http://e-infotainment.com.
- Demidowicz, G., Wilkos, S., Zaliwski, A. (2013). *Historia Zakładu Agrometeorologii i Zastosowań Informatyki*. Puławy, IUNG-PIB. Obtained from: http://www.zazi.iung.pulawy.pl/Documents/ Historiazazipl .html.
- Górski, T., Demidowicz, G., Deputat, T., Górska, K., Krakowiak, A., Marcinkowska, I., Spoz-Pać, W. (1994). *Empiryczny model plonowania ziemniaka w funkcji czynników meteorologicznych*. Materiały XXV Zjazdu Agrometeorologów, Olsztyn-Mierki, AR Olsztyn, 43-46.
- Górski, T., Demidowicz, G., Deputat, T., Górska, K., Marcinkowska, I., Spoz-Pać, W. (1997). Empiryczny model plonowania pszenicy ozimej w funkcji czynników meteorologicznych. *Zeszyty Naukowe AR Wrocław*, *313*, 99-109.
- *IC#Code*. The Zip, GZip, BZip2 and Tar Implementation For .NET, 2013. Obtained from: http://www.icsharpcode.net/opensource/sharpziplib/.
- *IPO*. System zaleceń rolniczych związanych z przebiegiem pogody. IUNG-PIB, Puławy, 2013. Obtained from: http://www.ipm.iung.pulawy.pl/IPO/ipo.aspx.
- Kozyra, J., Zaliwski, A.S., Nieróbca, A., Grabiński, J. (2009). System zaleceń rolniczych związanych z przebiegiem pogody. *Studia i Raporty IUNG-PIB*, *16*, 97-106.
- Najewski, A., Skrzypek, A., Szarzyńska, J., Tokarski, P. (2012). *Wyniki porejestrowych doświadczeń odmianowych i rolniczych 2011. Zboża ozime 2011 (jęczmień, pszenica, pszenżyto, żyto)*. Nr 86. Słupia Wielka, COBORU.
- Vieira, R. (2007). *SQL Server 2005. Programowanie*. Helion, Gliwice. ISBN: 978-83-246-0653-5.
- Zaliwski, A.S. (2009). Ogólna koncepcja krajowego systemu wspomagania decyzji w zakresie produkcji roślinnej. *Inżynieria Rolnicza*, *6*(115), 323-329.

## **APLIKACJA RAPORTUJĄCA PROGNOZY PLONÓW WYBRANYCH UPRAW W POLSCE**

**Streszczenie.** Od 2005 roku w IUNG-PIB prowadzone są prace nad budową "Systemu wspomagania decyzji w zakresie produkcji roślinnej" (SWDPR), przeznaczonego do generowania informacji dla producentów rolnych, doradców, administracji, itd. W skład SWDPR wchodzi moduł prognozowania plonów (MPP), implementujący w języku SQL modele plonowania wybranych roślin uprawnych opracowane w Instytucie. Jako uzupełnienie MPP zbudowano aplikację do generowania raportów o prognozach plonowania roślin uprawnych, wykorzystując modele pochodzące z MPP. Raporty w formie tekstowej i w arkuszu kalkulacyjnym są przesyłane drogą elektroniczną do określonych odbiorców. Aplikacja rozszerza funkcjonalność MPP umożliwiając dostosowanie informacji do potrzeb odbiorcy (wybór uprawy i miejscowości). Testowanie aplikacji pozwoliło stwierdzić zgodność wyników generowanych przez aplikację raportującą i moduł prognozowania plonów.

**Słowa kluczowe**: model plonowania, indeks pogodowy, implementacja modelu, SQL, aplikacja raportująca, e-mail